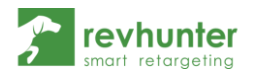

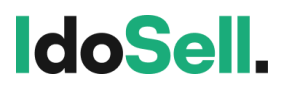

## Integracja Revhunter z IdoSell

1. Zaloguj się do panelu administracyjnego w systemie IdoSell

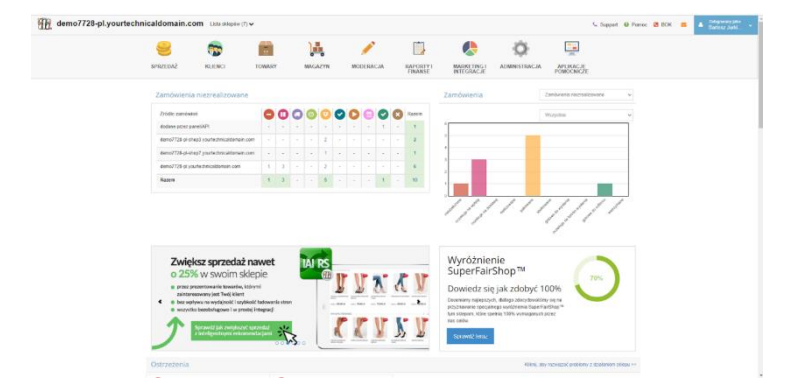

2. Z menu wybierz "Marketing i integracje",

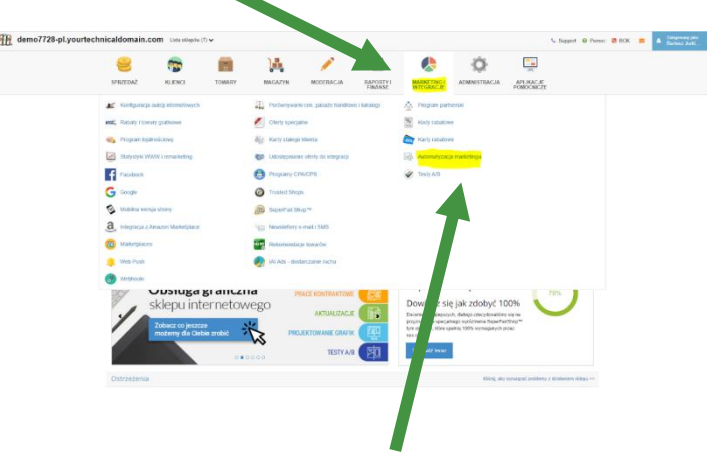

następnie "Automatyzacja marketingu" i "Revhunter"

3. Zobaczysz stronę integracji z Revhunterem. Zaakceptuj regulamin i włącz integrację!

## **To wszystko!**

System automatycznie wygeneruje wymagany feed produktowy i przekaże do Twojego konta w Revhunterze. Jeśli takiego nie masz, założy go, a Ty otrzymasz e-mail o tym fakcie.

Wszystkie wymagane kody śledzące dla działań retargetingowych statycznych i dynamicznych zostaną automatycznie zaimplementowane. Także masz pewność, że wszystko zostanie poprawnie przygotowane pod Twoje działania.